## **Wordpress Migration www.meinekleinefarm.net**

```
mysqldump -h localhost -u root -p meinekleinefarmwordpress >
wp_meinekleinefarm.sql
scp -r -P 22 /root/seafile_db/ccnet-db.sql root@192.168.1.2:/root
cd /var/www/html/meinekleinefarm/
tar -czvf - * | ssh -p 22 root@192.168.1.2 'tar -xhzvf - -C
/var/www/html/meinekleinefarm.net/root/'
```
**chown** www-data:www-data -R /var/www/html/meinekleinefarm.net/root/ mysql -u root -p

```
CREATE USER 'wp_mkfarm'@'localhost' IDENTIFIED BY 'PASSW0RD1';
CREATE DATABASE `wp_meinekleinefarm`;
GRANT ALL privileges ON `wp_meinekleinefarm`.* TO 'wp_mkfarm'@'localhost';
flush privileges;
```
mysql -u root -p wp\_meinekleinefarm < /root/wp\_meinekleinefarm.sql **nano** /var/www/html/meinekleinefarm.net/root/wp-config.php **nano** /etc/apache2/sites-available/www.meinekleinefarm.net.conf service apache2 reload

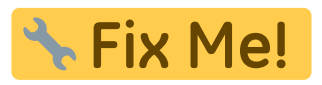

From: <https://dokuwiki.meinekleinefarm.net/>- **Meine kleine Dokumentation**

Permanent link: **[https://dokuwiki.meinekleinefarm.net/doku.php?id=wordpress\\_migration&rev=1478089638](https://dokuwiki.meinekleinefarm.net/doku.php?id=wordpress_migration&rev=1478089638)**

Last update: **2016/11/02 12:27**

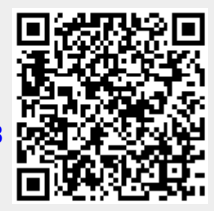